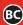

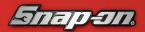

# THERMAL LASER

### QUICK-START GUIDE

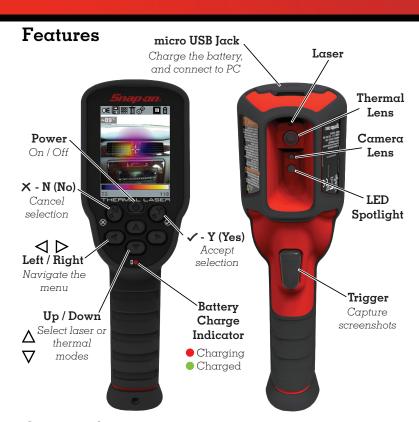

# Getting Started

Your Thermal Laser is shipped with a partial battery charge. Fully charge the battery before use.

- Connect the supplied USB cable to the micro USB jack, and to the USB power supply adapter.
- 2. Connect the USB power supply adapter to a live power source.

#### Thermal Mode

- 1. Press  $\triangle \nabla$  to select one of six thermal views.
- 2. Point at object.
- **3.** Pull trigger to capture screeenshot, then press "**Y**" to save it.

#### Laser Spot Temperature Mode

- 2. Hold trigger in and point laser at object.
- 3. Release trigger to capture screenshot, then press "Y" to save it.

## Toolbar / Views / Emissivity

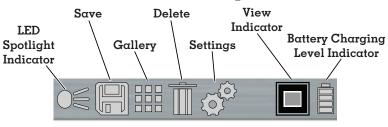

#### Thermal Views

Blend the visual and thermal image.

### Laser Spot Temperature

Take spot measurements quickly.

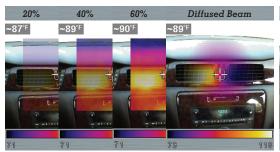

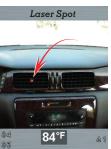

#### Setting Emissivity

To accurately calculate temperature, choose the applicable emissivity level. Select 60 > Advanced > Emissivity

Options:

0.15 - Aluminum, Chrome (highly reflective)

0.35 - Polished Cast Iron and Steel

0.55 - Mild Oxidized Iron and Steel

0.75 - Strong Oxidized Iron and Steel, Leather

0.95 - (Standard) Plastic/Rubber, Painted Metal - flat non-reflective

# **Customer Support**

## North America

Phone:

(800) 424 7226

diagnostics\_support@snapon.com

Website (User Manual):

diagnostics.snapon.com/usermanuals

#### Warranty Registration:

**U.S.**:

registration.snapon.com/products/us

registration.snapon.com/products/ca

## United Kingdom

Phone: +44 (0) 845 601 4736

E-mail:

diagukps@snapon.com

Website (User Manual):

diagnostics.snapon.co.uk

## Australia / New Zealand

(Australia) 1800 810 581 (New Zealand) 0800 762 766

E-mail:

sota.diagnostics@snapon.com

Website (User Manual):

www.snapontools.com.au

Use of the device acknowledges your acceptance of the End User License Agreement. The Snap-on Incorporated Software End User License Agreement is available at: eula.snapon.com/diagnostics
For a listing of Snap-on products that are protected by patents in the United States and elsewhere, visit: patents.snapon.com

Snap-on is a trademark, registered in the United States and other countries, of Snap-on Incorporated. All other marks are trademarks of their respective holders. ©2019 Snap-on Incorporated. All pictures and illustrations shown are for reference purposes only. All information including specifications herein are subject to change without notice. ZEETH311A1 Rev. B